Lecture 20

# 408/508 *Computational Techniques for Linguists*

#### Last Time

 $\bullet\bullet\bullet\quad \Box \lor \langle$ 

Diocalhost/~sandiway/cmudict.cgi?tomato

# **Using CMUDict from Perl**

*tomato* has 3 syllable(s).  $T AH0 - M EY1 - TOW2$ Arpabet: symbol table

I added ?tomato in manually on the URL line We will define a <form> this time!

- **Note**: slides corrected for Lecture 19 wrt. macOS configuration files
- Apple Perl executable (brew.sh differences):
	- M1/M2 Mac: #!/opt/homebrew/bin/perl
	- Intel Mac: #!/opt/local/bin/perl

## Today's Topic

- Sending form information to a Webserver program.
- Two methods:
	- 1. GET method
	- 2. POST method

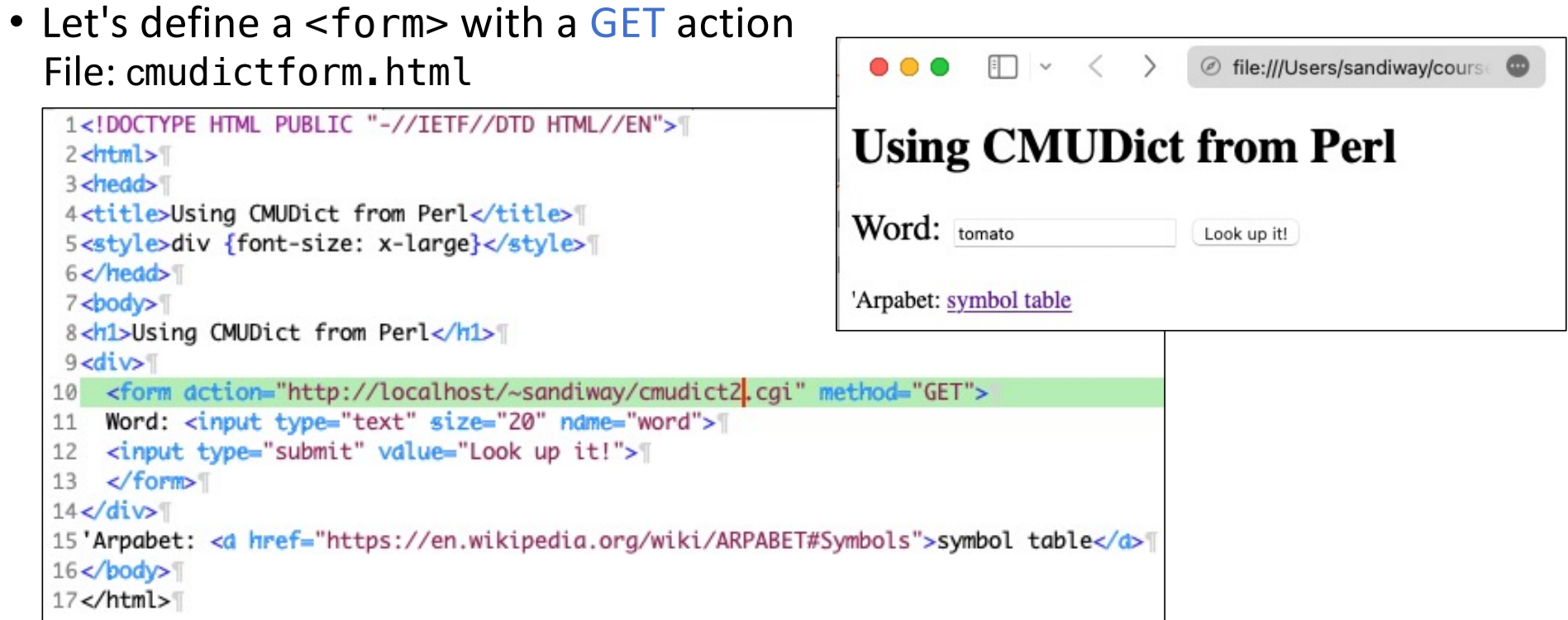

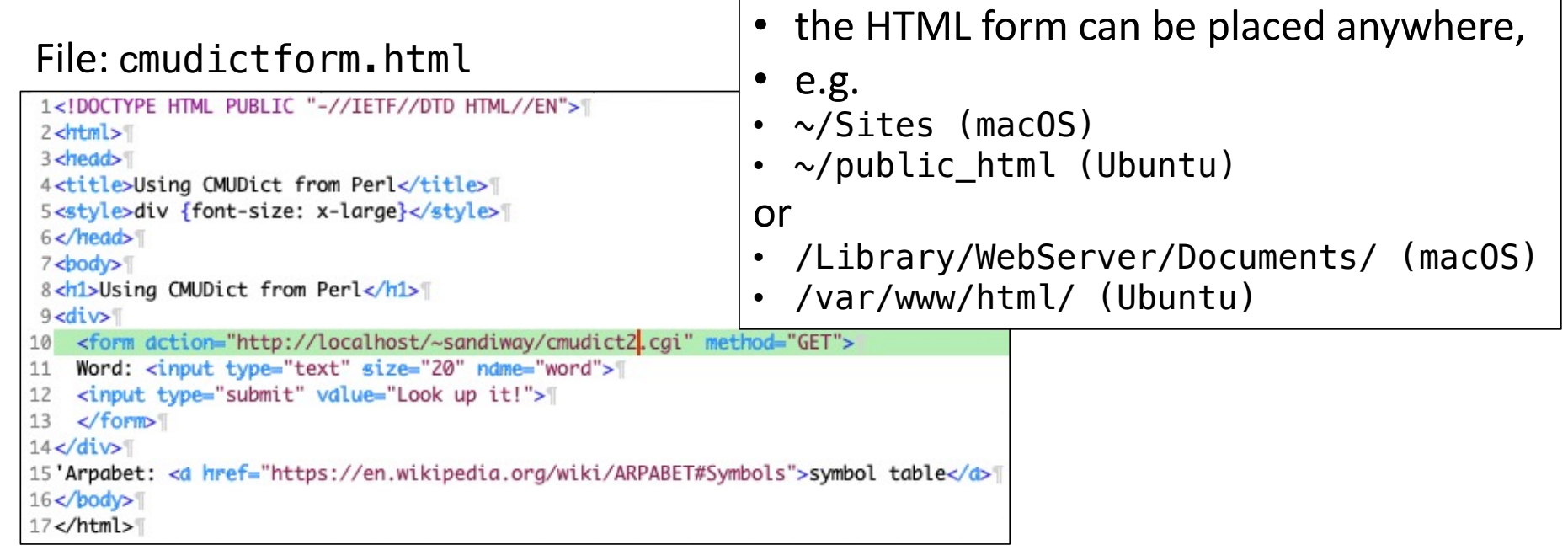

- File: cmudict2.perl
- Permissions: chmod a+x cmudict2.cgi

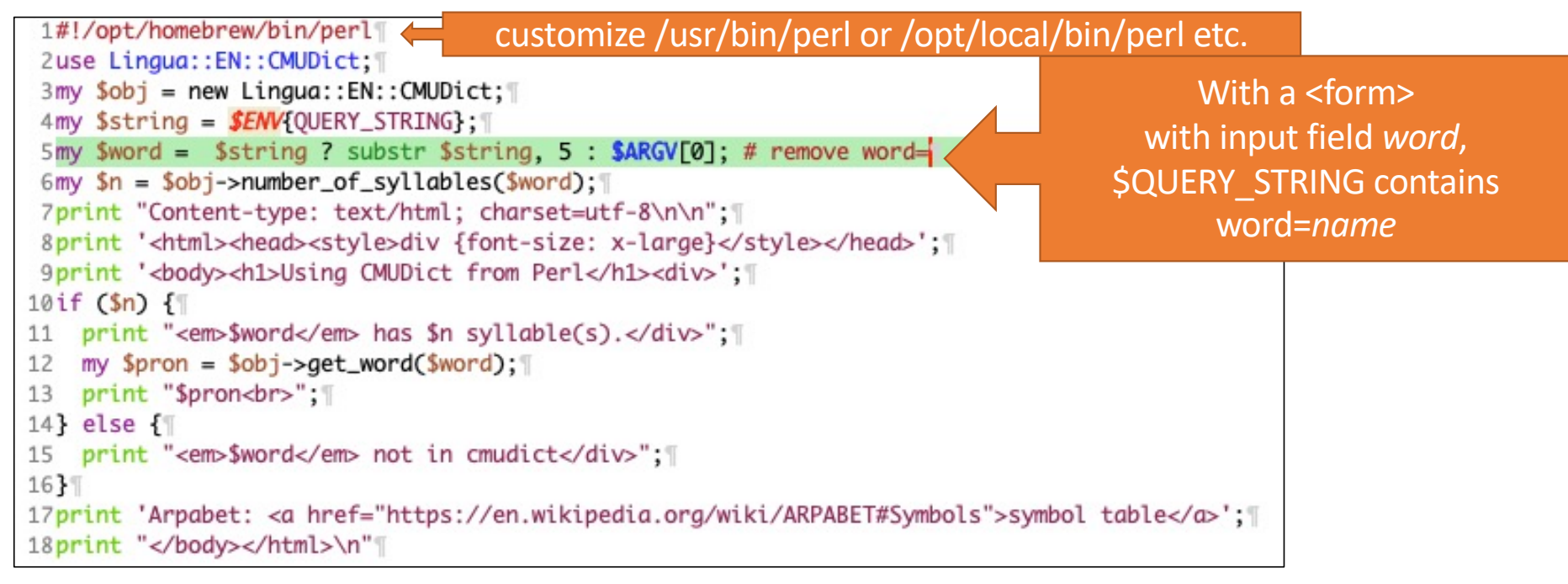

#### Perl substr function

functions / substr (source, CPAN)

substr EXPR, OFFSET, LENGTH, REPLACEMENT

substr EXPR, OFFSET, LENGTH

#### substr EXPR, OFFSET

Extracts a substring out of EXPR and returns it. First character is at offset zero. If OFFSET is negative, starts that far back from the end of the string. If LENGTH is omitted, returns everything through the end of the string. If LENGTH is negative, leaves that many characters off the end of the string.

```
my $s = "The black cat climbed the green tree";my $color = substr $s, 4, 5; # black
my $middle = substr $s, 4, -11; # black cat climbed the
my $end = substr $s, 14; # climbed the green tree
my $tail = substr $s, -4; # tree
         = substr $s, -4, 2;#tr
my $z
```
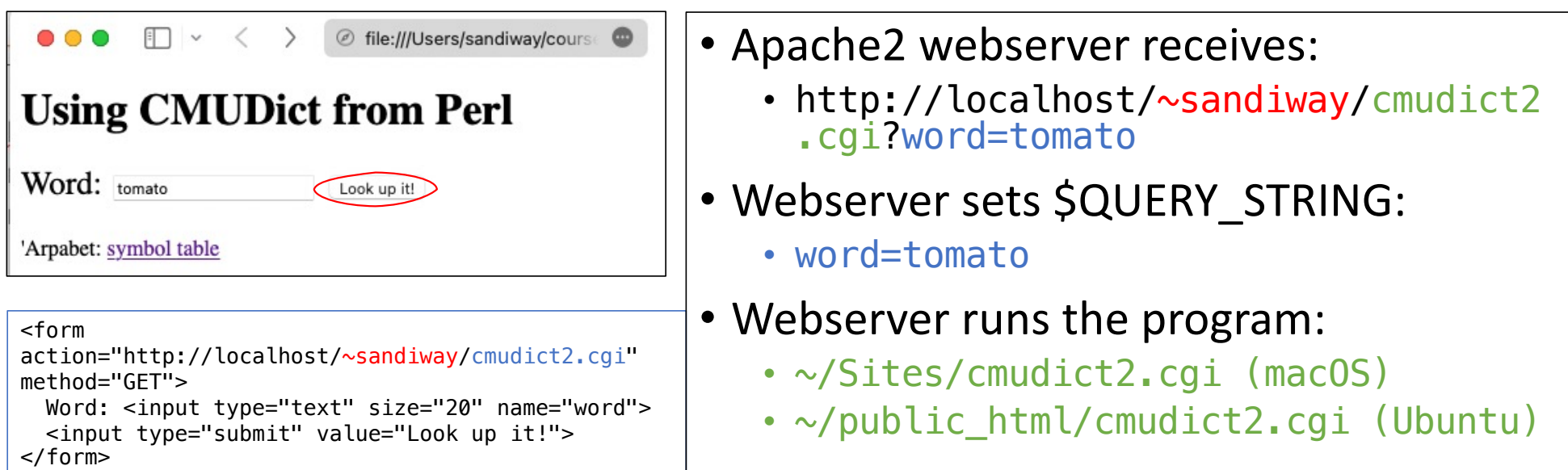

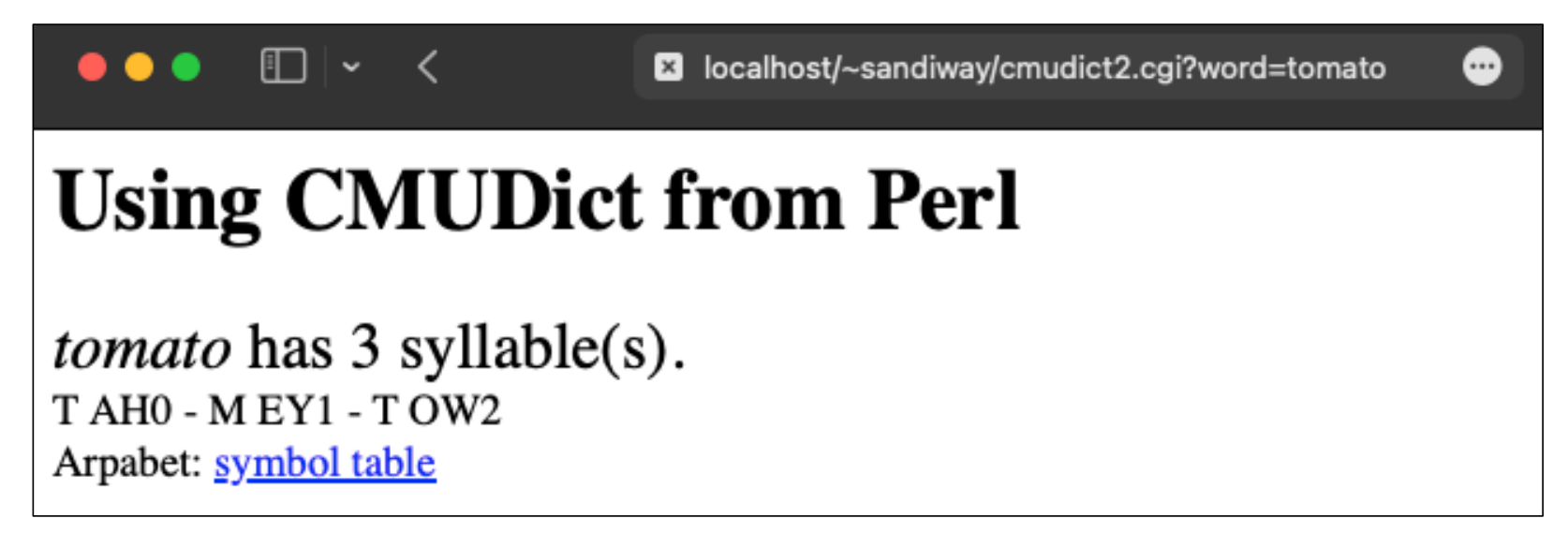

- This is the Perl-computed response
- by the Webserver to the client Browser

- **Note**: the file
	- cmudict2.cgi could also be placed in /Library/WebServer/CGI-Executables
- **Then**
	- <form action[=http://localhost/cgi-bin/cmudict2.cgi](http://localhost/cgi-bin/cmudict2.cgi) method="GET">
- Webserver runs the program:
	- /Library/WebServer/CGI-Executables/cmudict2.cgi (macOS)
	- /var/www/html/cmudict2.cgi (Ubuntu)

# Sending information using GET

```
First:
                      Last:
                                              Submit
```
- HTMI form:
- 1. <form action="http://localhost/cgi-bin/get.cgi" method="GET">
- 2. First: <input type="text" name="first" size=12>
- 3. Last: <input type="text" name="last" size=12>
- 4. <input type="submit">
- $5. <$ /form>

http://localhost/cgi-bin/get.cgi?first=Sandiway&last=Fong

- Information encoded using alphanumeric characters: why?
- URLs are restricted to alphanumeric characters only
- **bash** accesses the URL-encoded string via the environment variable **QUERY\_STRING**

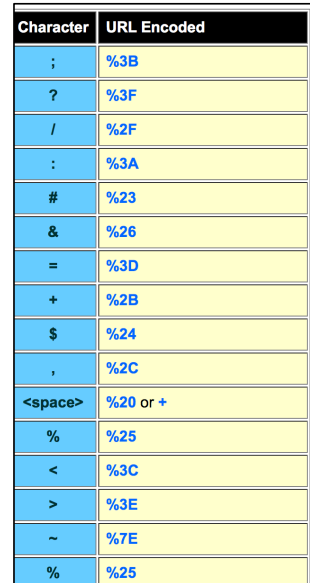

## Today's Topic

- Sending form information to a Webserver program.
- Two methods:
	- 1. GET method
	- **2. POST method**

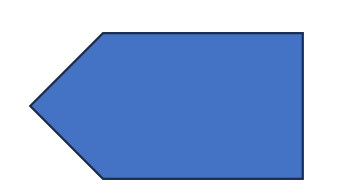

# Sending information using POST

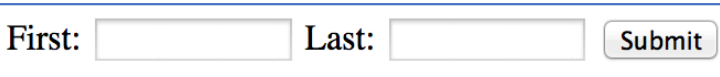

- File: form-post.html could be in /Library/WebServer/Documents
- URL: http:/localhost/form-post.html
- HTML form:
- 1. <form action="http://localhost/cgi-bin/read.cgi" method="POST">
- 2. First: <input type="text" name="first" size=12>
- 3. Last: <input type="text" name="last" size=12>
- 4. <input type="submit">
- $5. <$ /form>
- **bash** accesses the URL-encoded string via command read
	- cf. GET using **QUERY\_STRING**

# Sending information using POST

#### • **bash** accesses the URL-encoded string on standard input via read

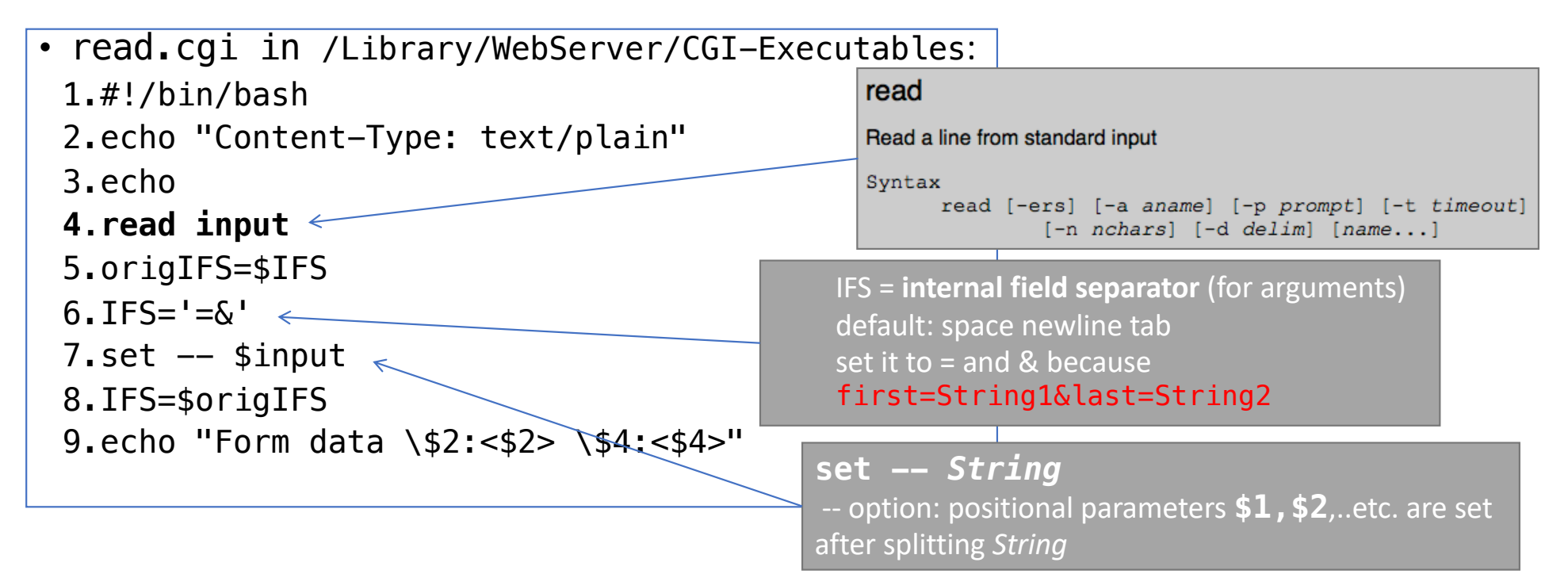

# Sending information using POST

#### • Client-side code: Server-side code:

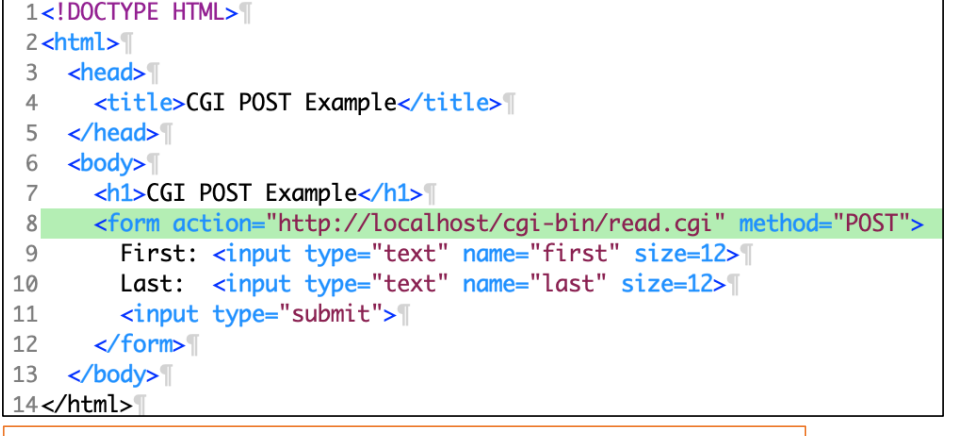

form-post.html

#### place in

macOS: /Library/Webserver/Documents/ Ubuntu: /var/www/html

- 1.#!/bin/bash
- 2.echo "Content-Type: text/plain"
- 3.echo
- **4.read input**
- 5.origIFS=\$IFS
- $6.$  IFS= $!=\&`$
- $7.$ set  $-$  \$input
- 8.IFS=\$origIFS

9.echo "Form data \\$2:<\$2> \\$4:<\$4>"

read.cgi place in /Library/Webserver/CGI-Executables/ Ubuntu: /usr/lib/cgi-bin

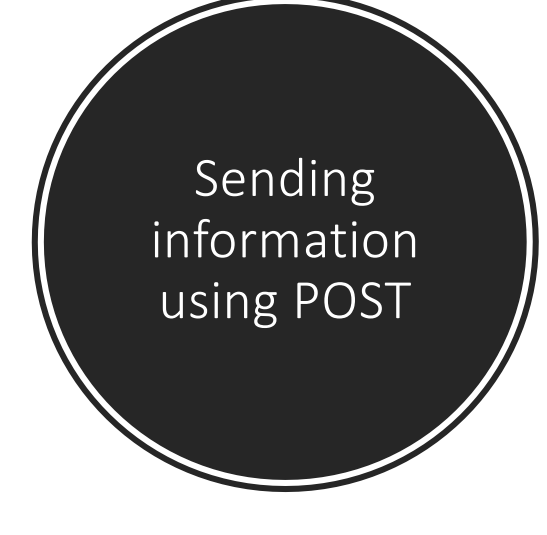

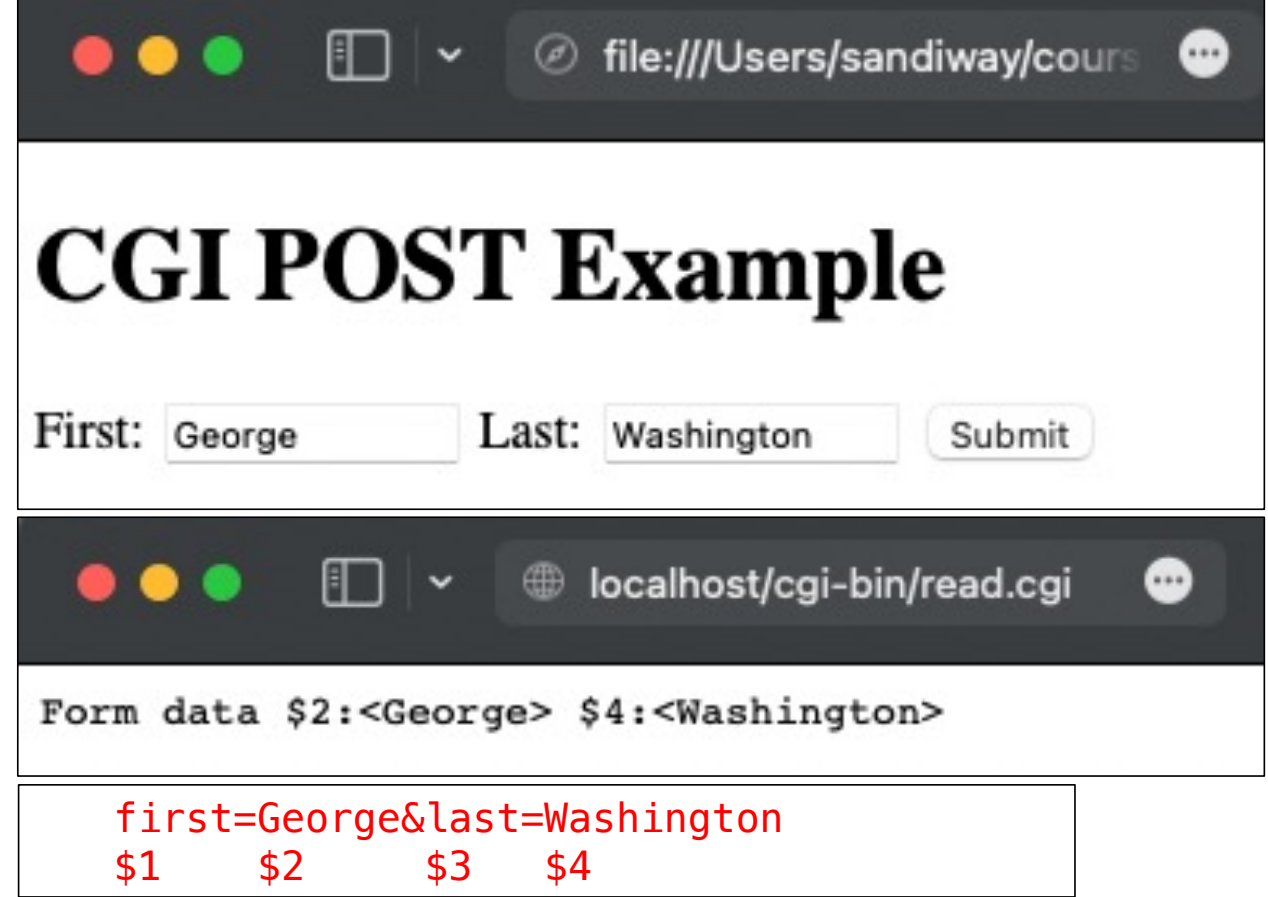

• *Normally, you'd set up relational database software,e.g. mysql, on the webserver*

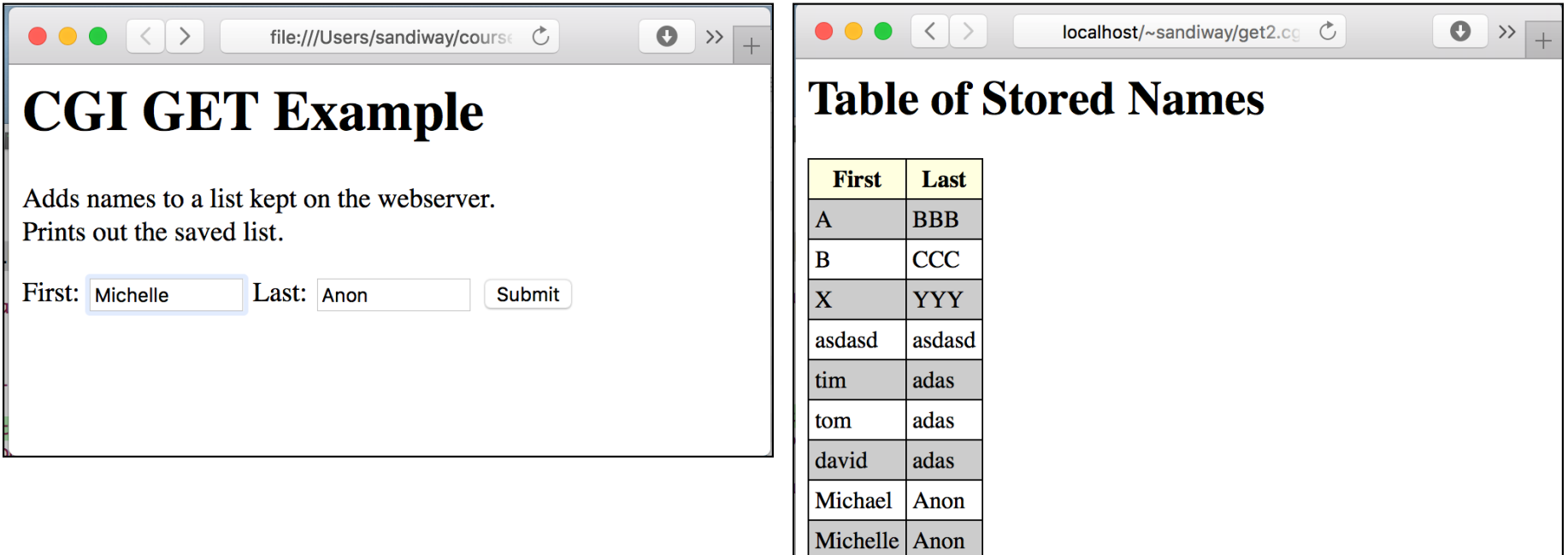

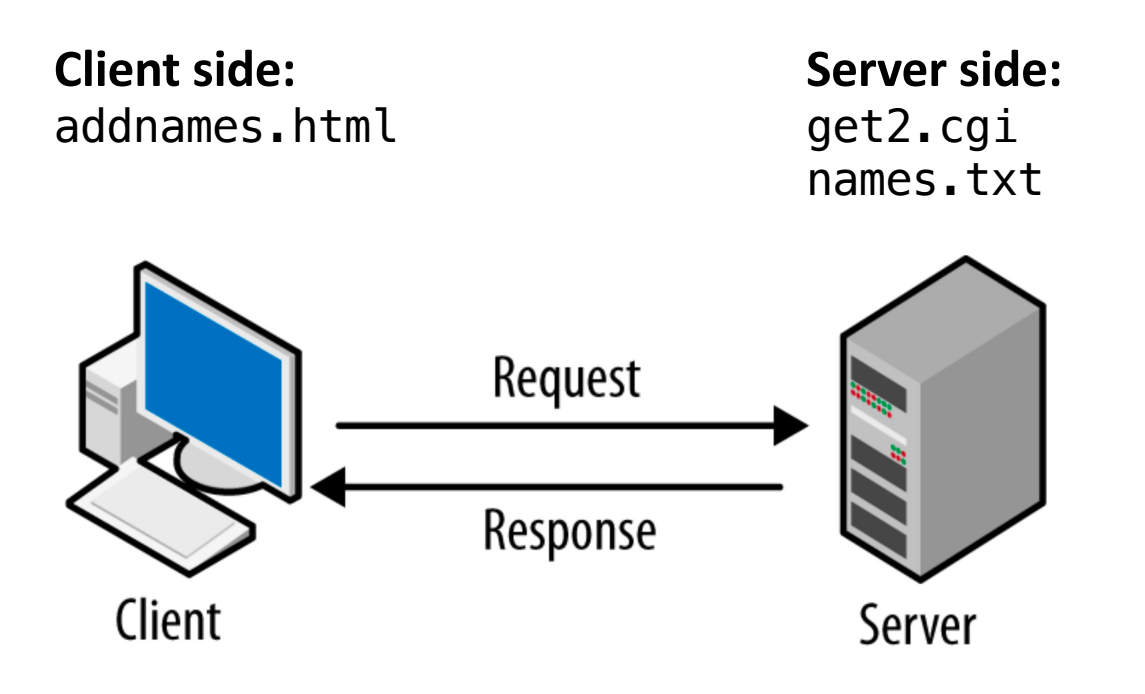

image from https://madooei.github.io/cs421\_sp20\_homepage/client-server-app/

#### A Note on Permissions

#### • Caution!

- the Apache2.4 processes must be able to write to the directory in which names.txt is stored
- this is not you, but typically the user is \_www or www.
- On macOS:
	- ~/Sites must have world write permission,
	- chmod a+w ~/Sites
- On Ubuntu:
	- ~/public\_html must have world write permission,
	- chmod a+w ~/public\_html

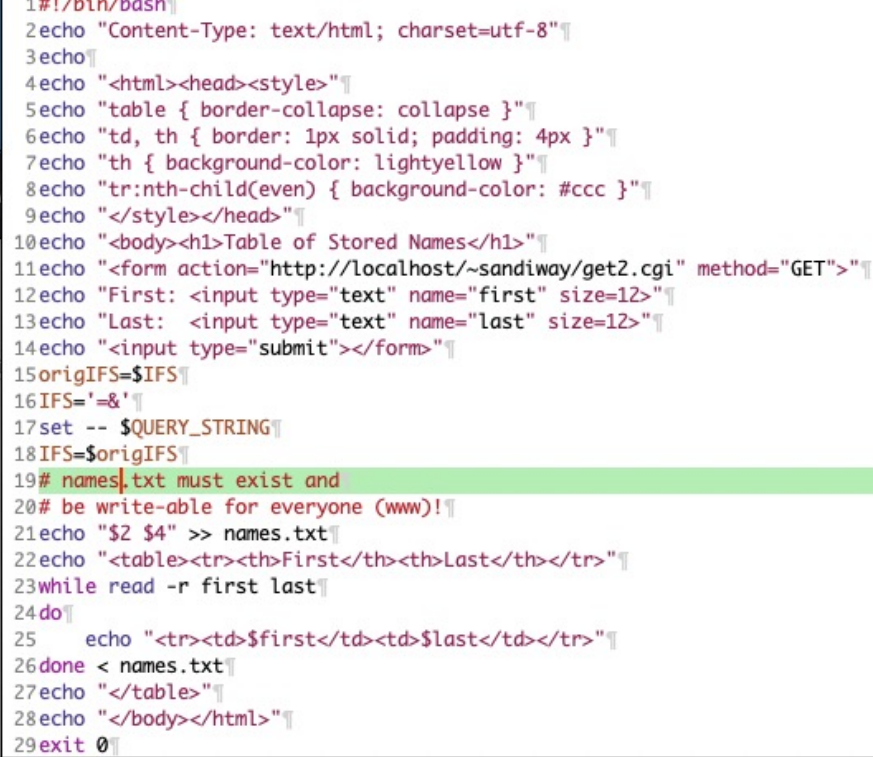

#### Server-side: get2.cgi Client-side: addnames.html

- 1 <! DOCTYPE HTML>1
- $2$  <html> $\parallel$
- $thead $l$$  $\overline{3}$
- <title>CGI GET Example</title>¶  $\overline{4}$
- 5  $\langle$ /head $\rangle$   $\parallel$
- $$ 6  $\overline{7}$ 
	- <h1>CGI GET Example</h1>
- 8 Adds names to a list kept on the webserver.
- $9 \le b r > 1$
- 10 Prints out the saved list.
- $11 \, \text{S}$  <  $p$  > <  $/p$  > \|
- 12 <form action="http://localhost/~sandiway/get2.cgi" method="GET">
- 13 First:  $\langle$ input type="text" name="first" size=12>
- 14 Last:  $\langle$ input type="text" name="last" size=12>
- $\le$ input type="submit"> 15
- $\langle$ /form> 16
- $17$  </body>
- $18$  </html>

#### **Create database file**: in ~/Sites

touch names.txt (*create an empty file*) chmod a+w names.txt

- Terminal (in ~/Sites): Sites\$ touch names.txt Sites\$ chmod a+w names.txt Sites\$ ls -l names.txt -rw-rw-rw- 1 sandiway staff 0 Nov 8 19:46 names.txt
- After Submit is pressed: Sites\$ ls -l names.txt -rw-rw-rw- 1 sandiway staff 18 Nov 8 19:49 names.txt (base) Sites\$ cat names.txt George Washington

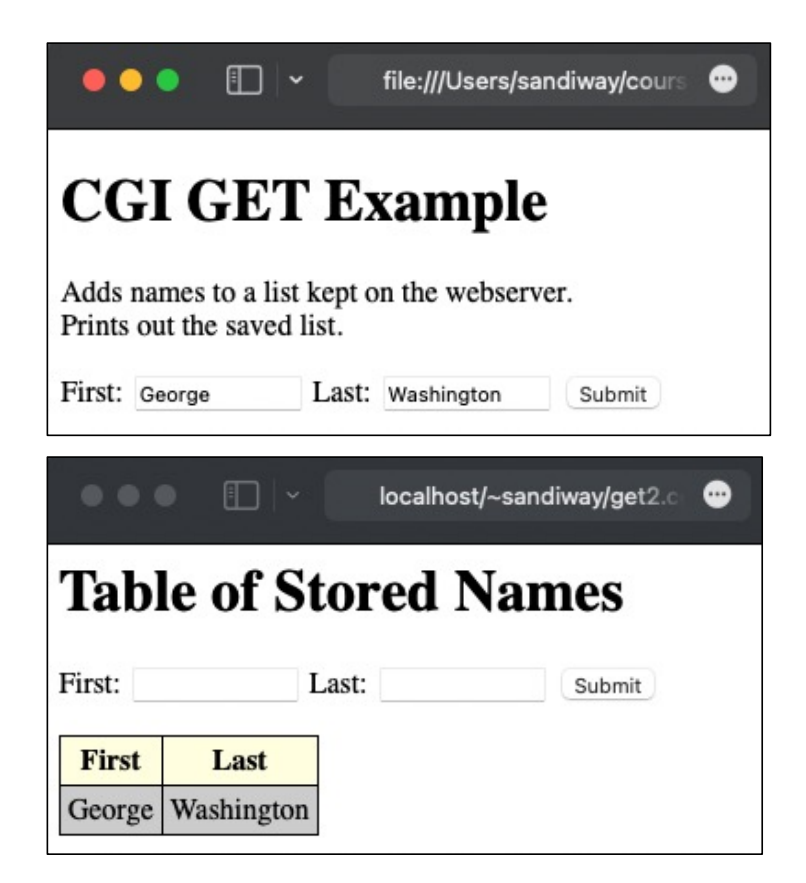

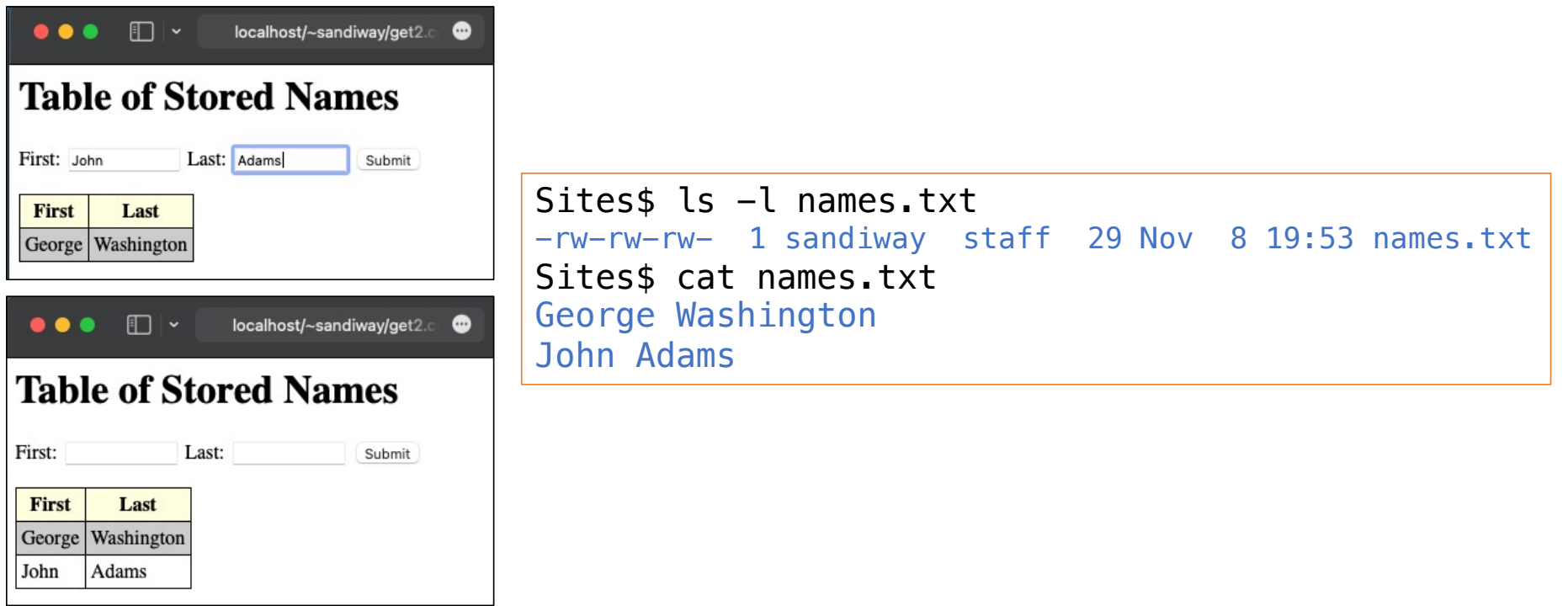

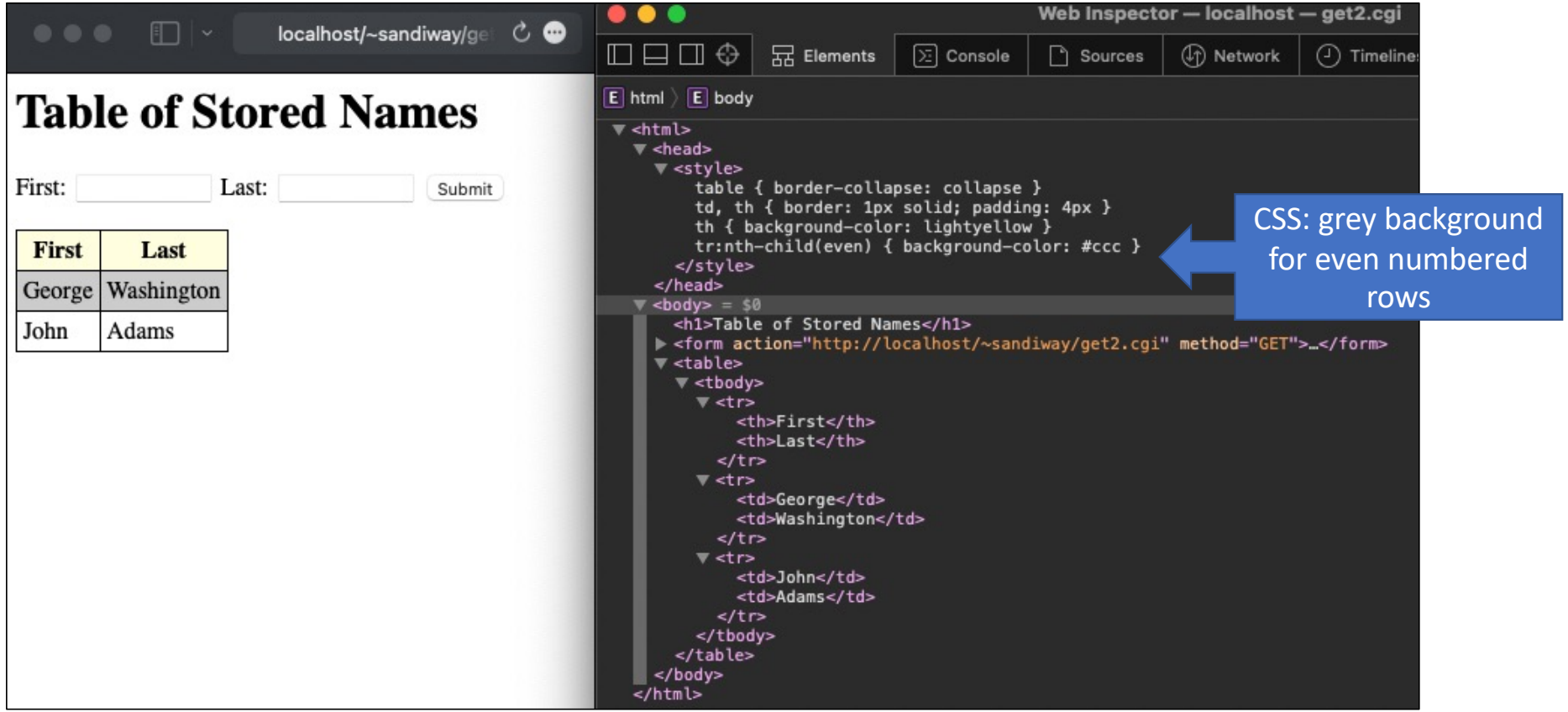

### Example: adding/deleting names on a server

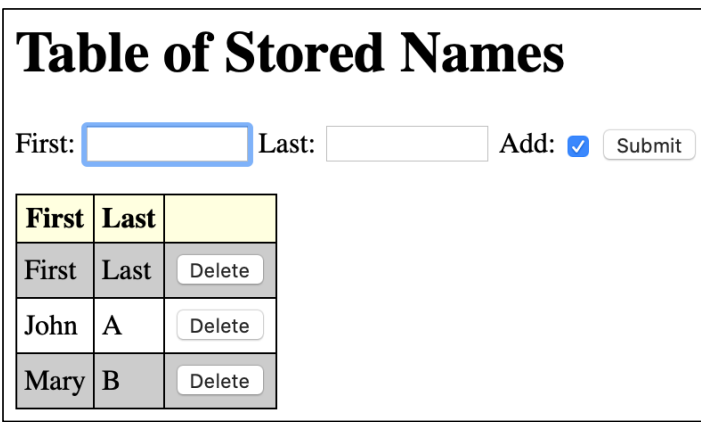

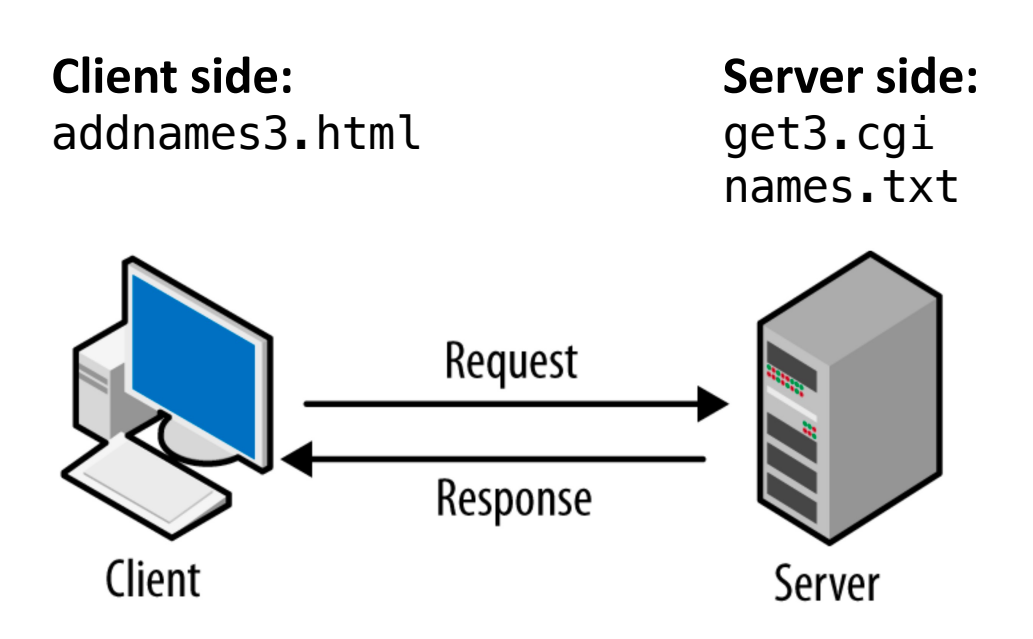

image from https://madooei.github.io/cs421\_sp20\_homepage/client-server-app/

# addnames3.html

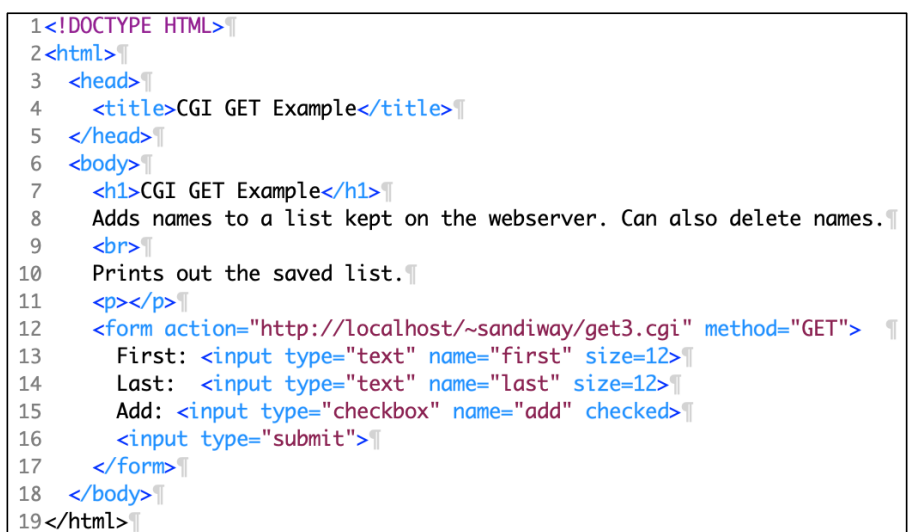

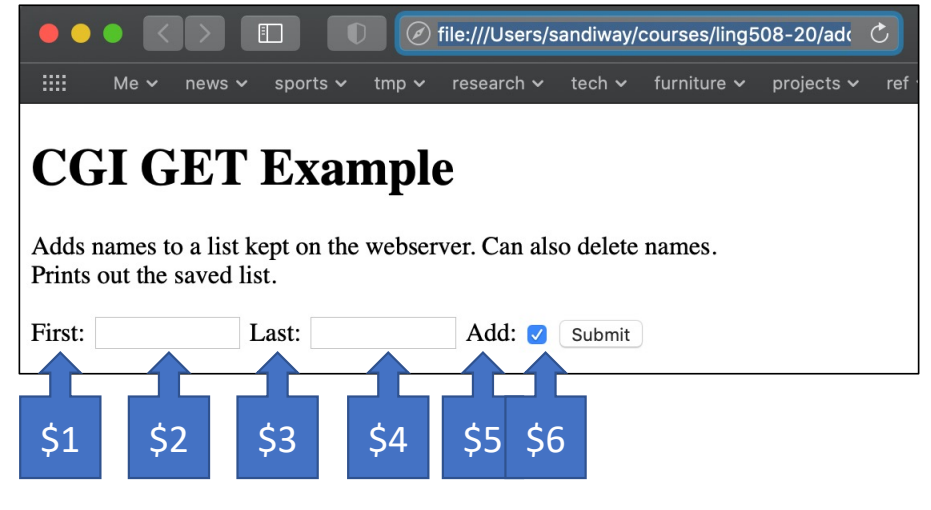

**Note**: actually \$1, \$3 and \$5 are names "first", "last" and "add"

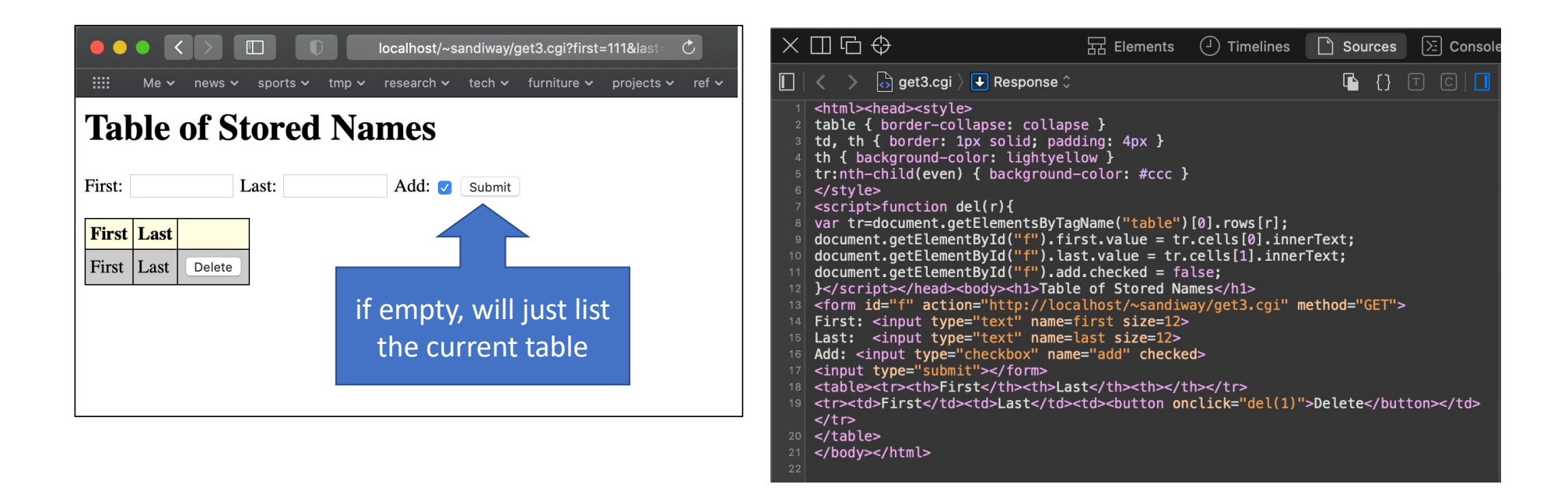

#### Note: action is http://localhost/~sandiway/get3.cgi

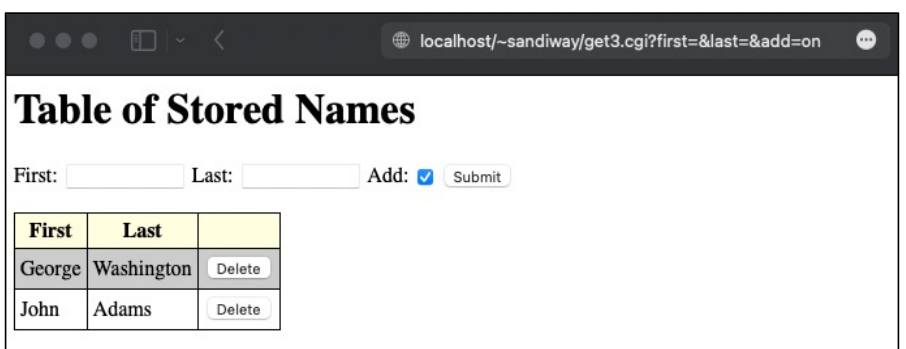

• Current state of names.txt

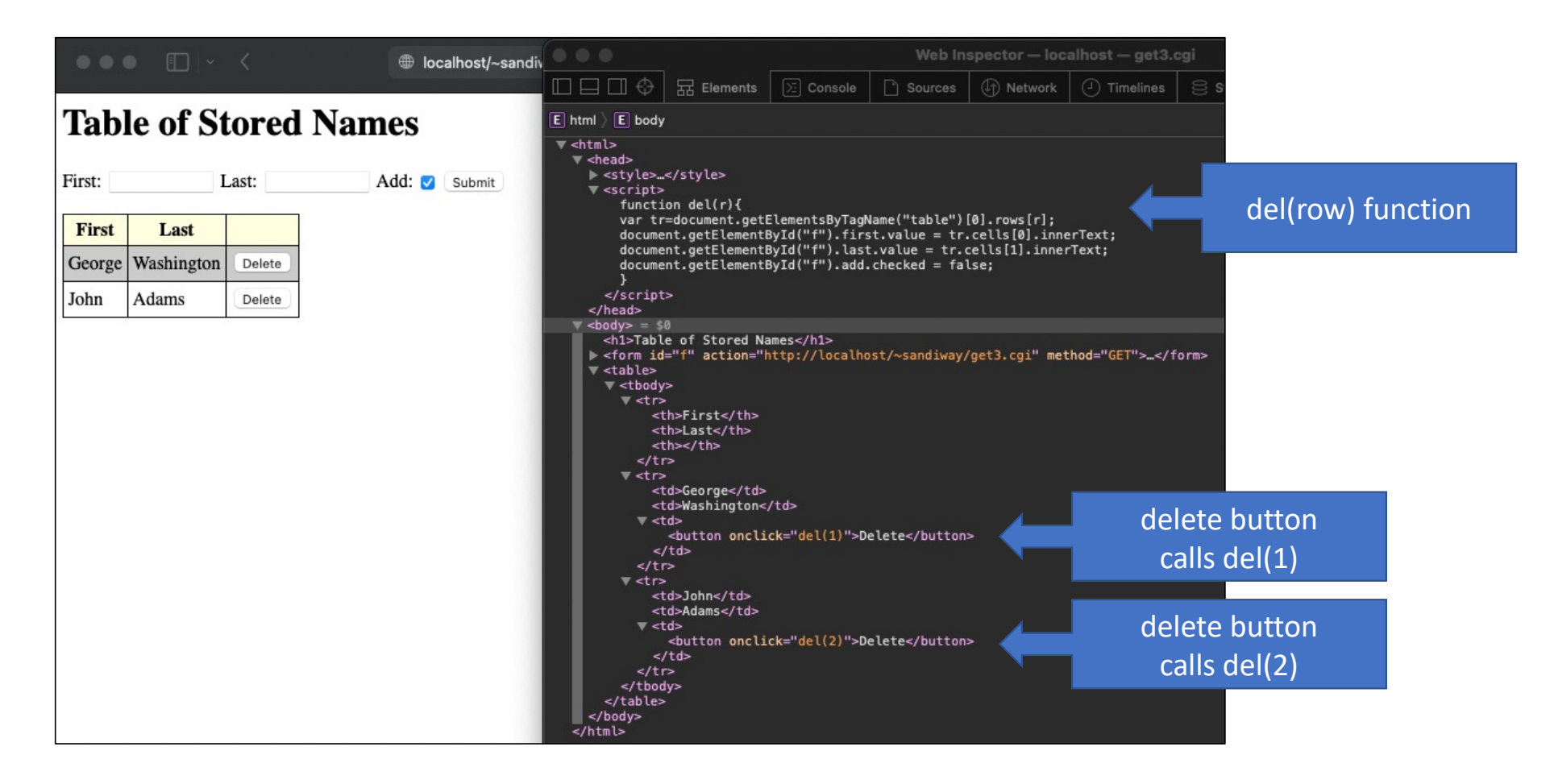

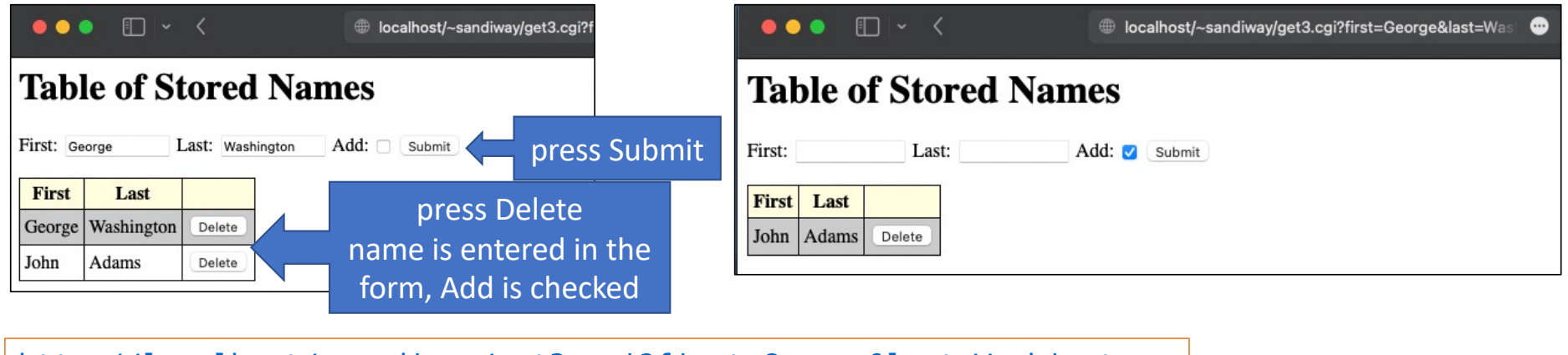

<http://localhost/~sandiway/get3.cgi?first=George&last=Washington>

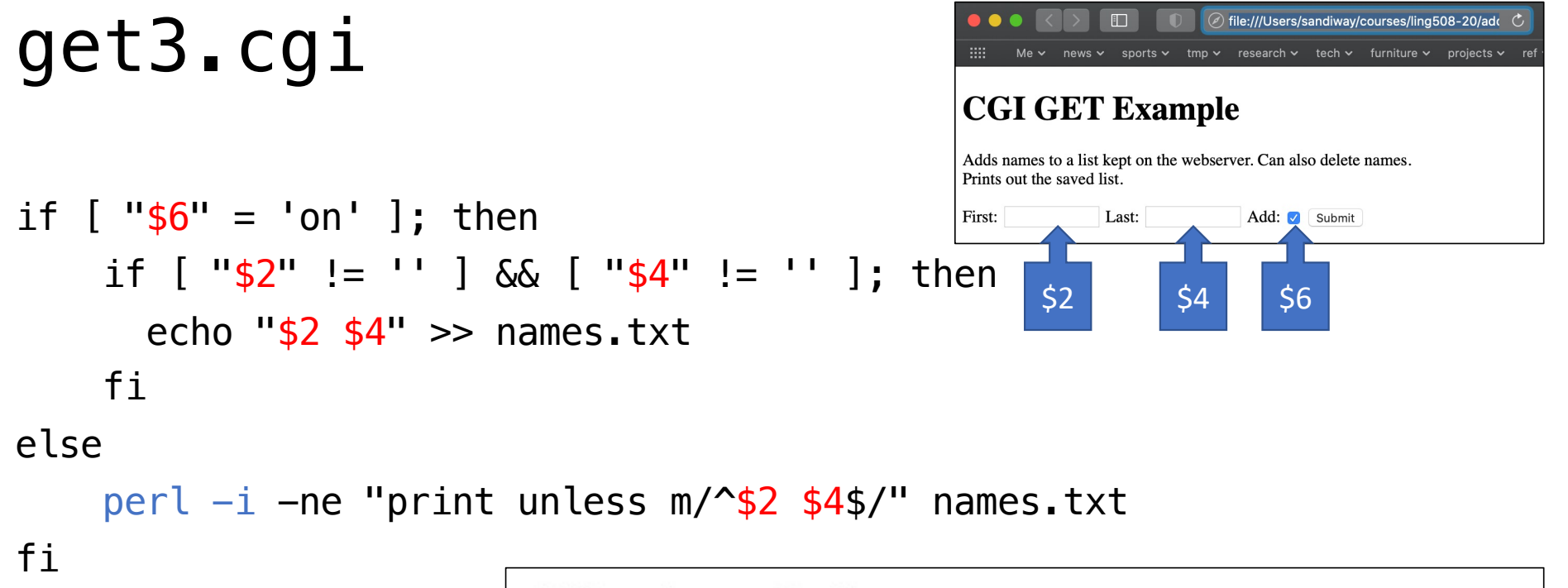

#### Using the  $-i$  Option perl  $-i$

The -i option lets you modify files in-place. This means that Perl will automatically rename the input file and open the output file using the original name. You can force Perl to create a backup file by specifying a file extension for the backup file immediately after the  $-i$ . For example,  $-i$ . bak. If no extension is specified, no backup file will be kept.

echo "</table>"

echo "</body></html>"

echo "<table><tr>><th>First</th><th>Last</th><th></th></th></tr>"  $i=1$ while read -r first last  $-r$  do not allow backslashes to escape any characters do echo "<tr>>td>\$first</td><td>\$last</td><td><br/>sdutton onclick=\"del(\$i)\">Delete</button></td></tr>"  $((i++)$  $\bullet \bullet \bullet \leftrightarrow$  $\Box$ localhost/~sandiway/get3. < names.txt done < names.txt  $tmp \vee$  research  $\vee$  tech  $\vee$ Me  $\times$  news  $\times$  sports  $\times$ means read from file

names.txt

th

First:

**First Last** First Last

**Table of Stored Names** 

Last:

Delete

Add: J Submit

td

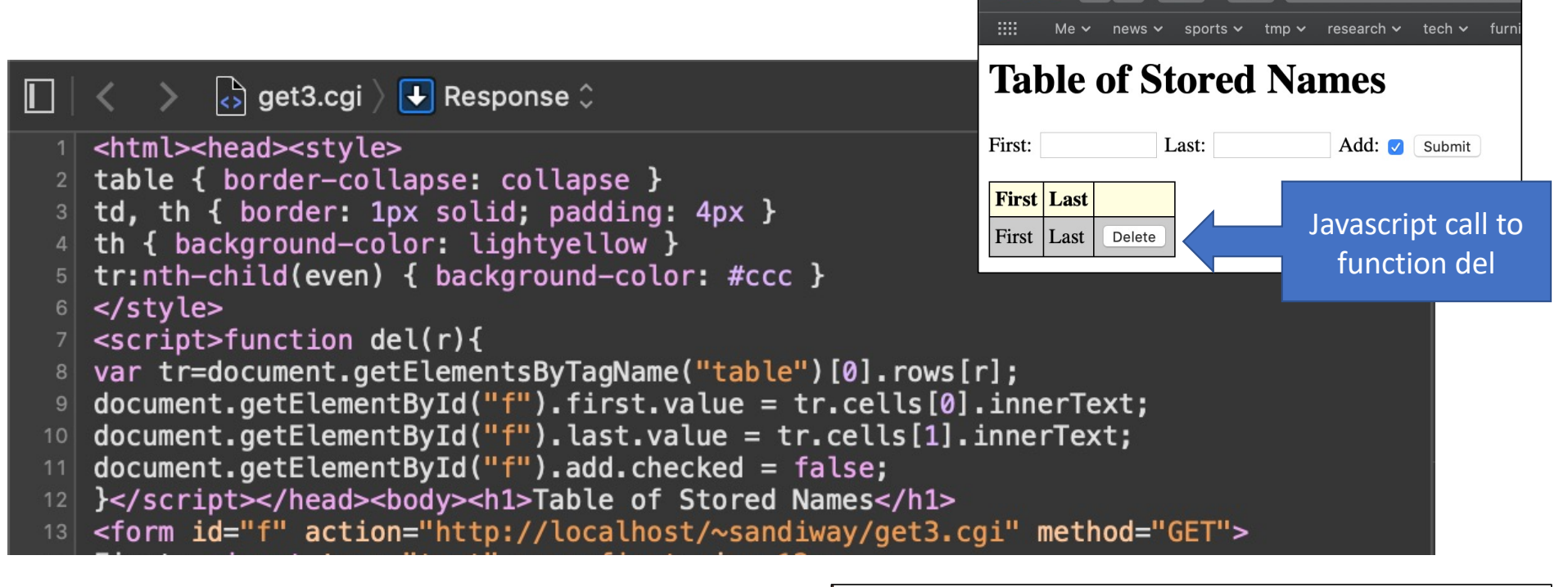

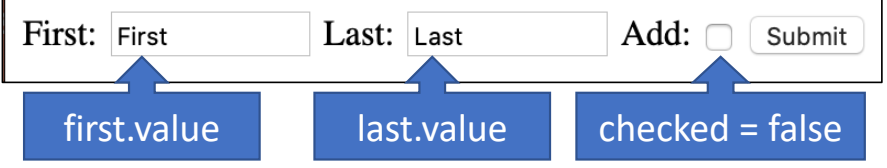

 $\bullet \bullet \bullet \; \langle \; \rangle$  on

localhost/~sandiway/get3.o